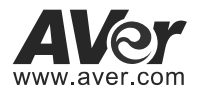

# **CAM540 Conference Camera**

## **Quick Installation Guide**

## **Package Contents**

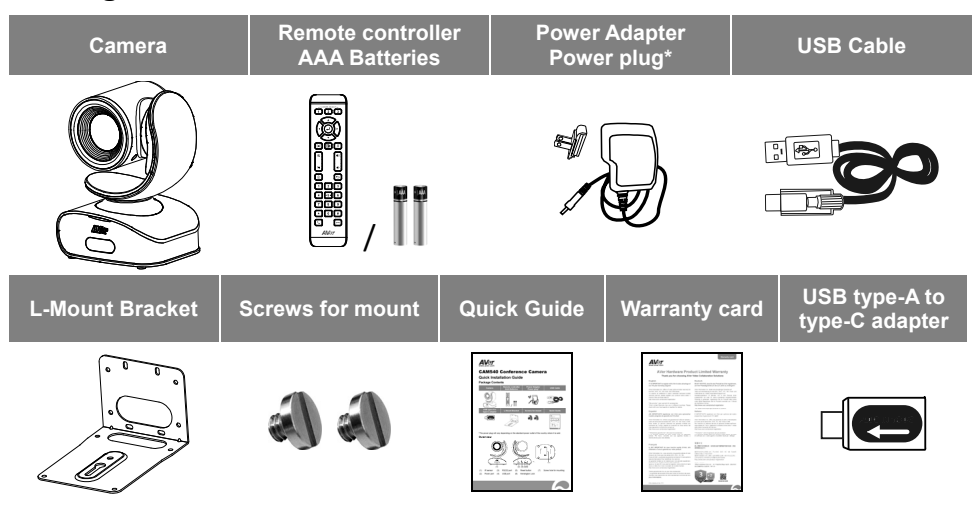

**\***The power plug will vary depending on the standard power outlet of the country where it is sold.

#### **Overview**

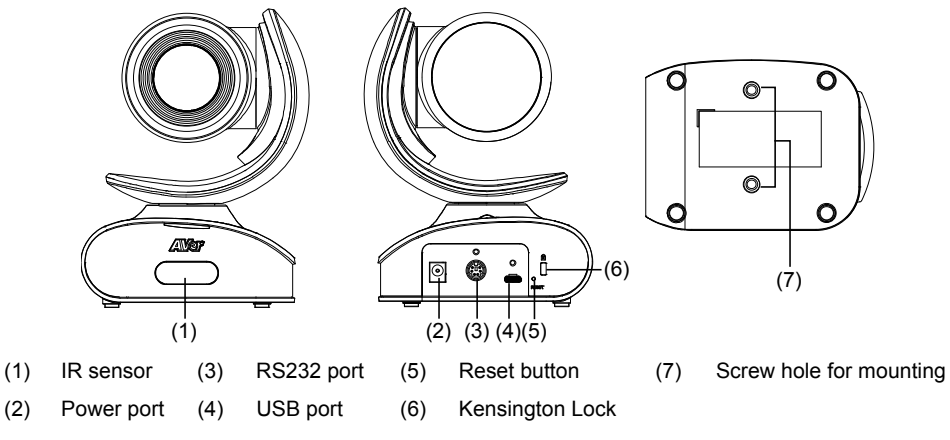

### **Installation**

#### **1. Connect the camera to power outlet.**

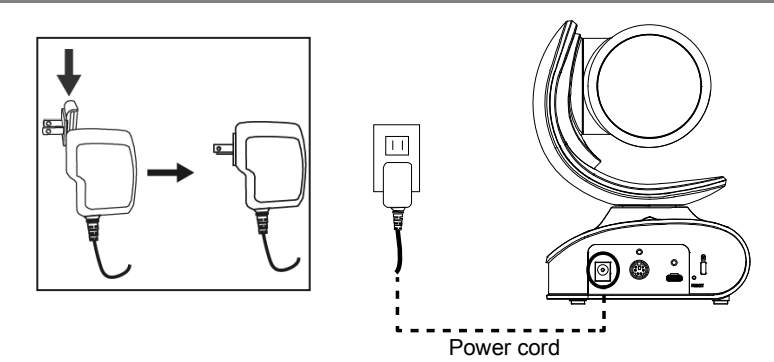

**2. Connect the camera to the computer. [Note]** If you like to use the type-C connector on newer PC, connect provided adapter to type-A end of the cable, then connect type-C side of the adapter to PC.

**3. Install the cable first and secure the cable.** 

**[Note]** Make sure the cable is well connect to the connector on the camera before secure the cable

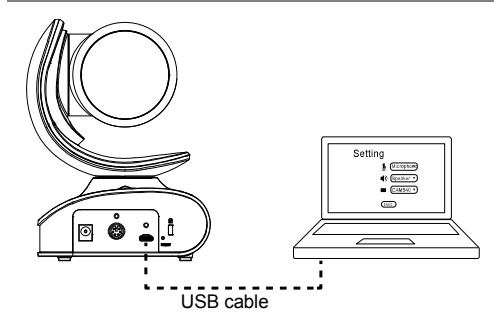

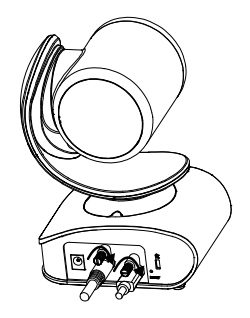

#### **Wall Mount Installation**

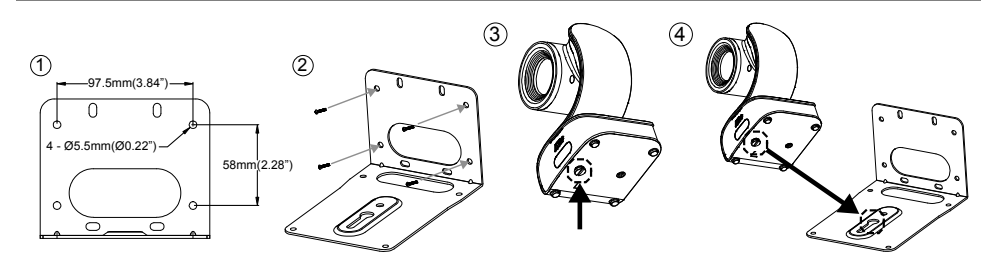

#### **Wall Mount Installation Continue**

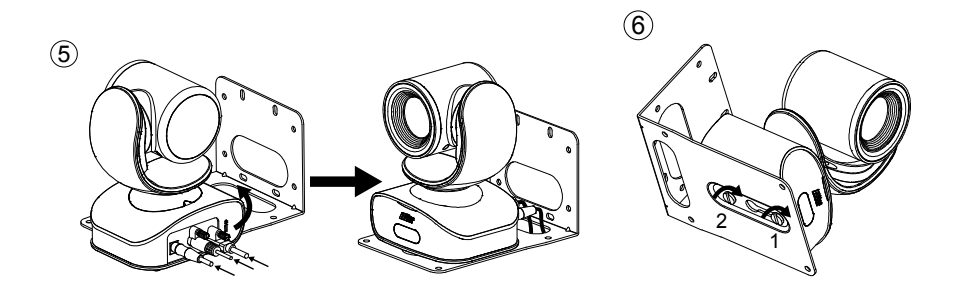

**Celling Mount/ Switch Box Installation** 

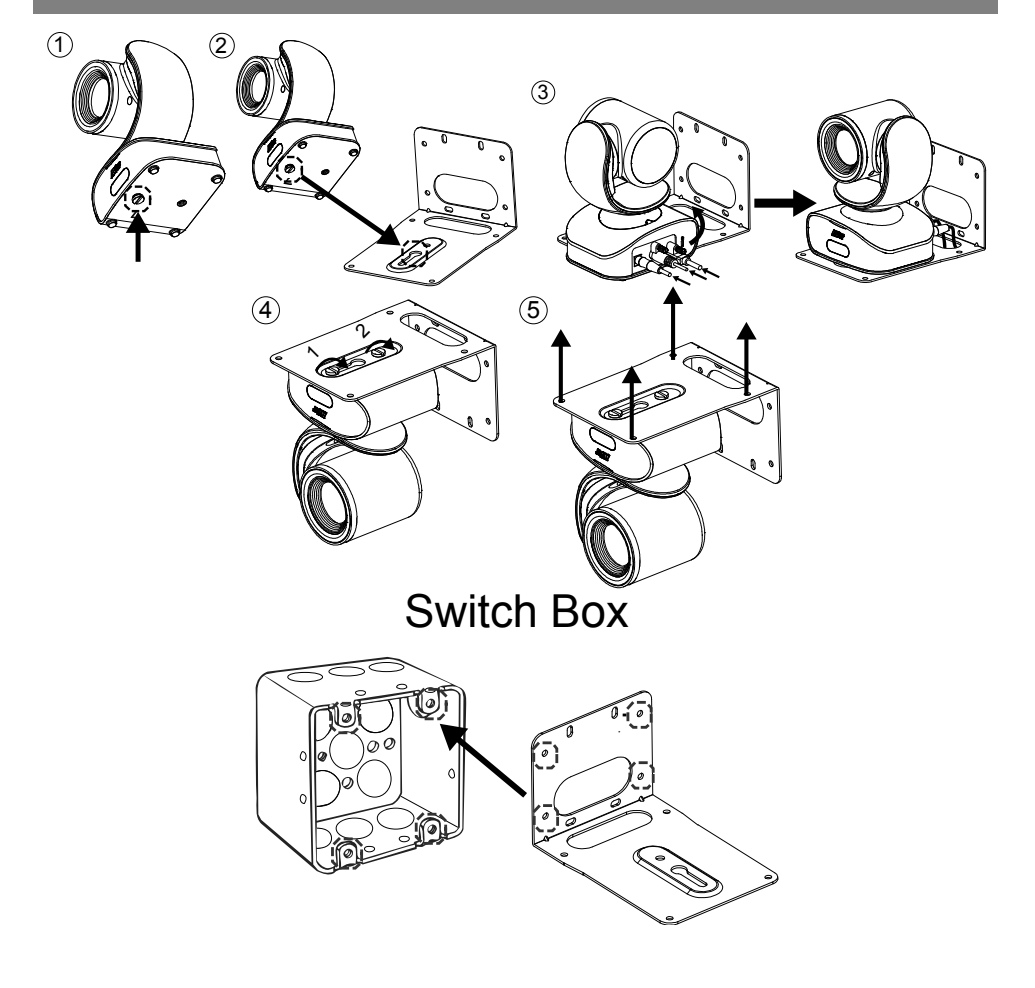

#### **Remote Controller**

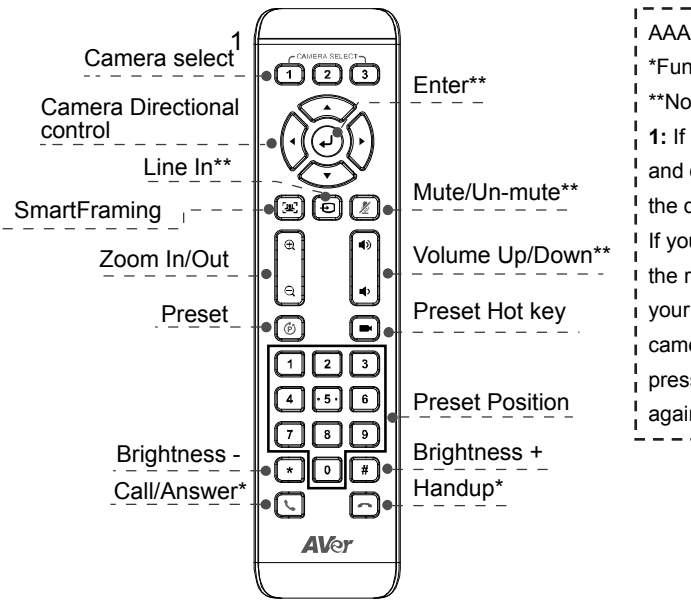

AAA Batteries (required) \*Function requires AVer PTZApp \*\*Not support for CAM540 **1:** If you only have one camera and don't need to do any setting, the default is camera 1. If you press camera 2 or 3 on the remote control, you will find your remote can't control your camera. In this case, please press camera 1 on your remoter again.

## **Making a Video Call**

**A computer is required to use this device.** 

**Step 1:** Open your video collaboration application such as Skype™, Skype for Business, Google Hangouts<sup>™</sup>, ZOOM™, WebEx<sup>™</sup>, Adobe Connect<sup>™</sup>, WebRTC, TrueConf, V-Cube, U-meeting, Ringcentral, BlueJeans, Fuze.

**Step 2:** Set the CAM540 as your primary camera device in your application (Please consult your application setup guide for details).

Step 3: Ready to make a video call.

**[Note]** CAM540 is a Plug-n-Play Conference Camera. The system requires no special drivers. For advanced setting and firmware update, please download **AVer PTZApp**.

## **Install AVer PTZApp**

Please go to http://www.aver.com/download-center to download the AVer PTZApp. After downloading, double-click on the file and follow the on-screen instructions to complete the installation.

After installing the AVer PTZApp, double-click on the AVer PTZApp icon to run the application.

## **Use AVer PTZApp**

- 1. Run your video application.
- 2. During your video call, you can use the AVer PTZApp to pan, tilt and zoom the camera in/out and enable/disable the backlight feature, set up camera Home or Sleep mode preset points. For more details, please refer to the user manual.
- 3. **Smart Framing:** The Smart Framing function can auto detects face of people to find the best view for all meeting participants. Press  $\left[\frac{\mu}{2} \right]$  on the remote for 1 second can switch the Smart framing function between auto and manual; a message (as figure shown) will display on the screen to indicate in auto or manual status.

 $\overline{\phantom{a}}$ 

**Auto Framing** 

**Manual Framing** 

Also, user can change Smart Framing function status in AVer PTZApp. In AVer PTZApp, select "**Settings**" >

#### "**Smart Framing**" > "**Auto/Manual**".

**[Note]** While in conferencing meeting, participants must face the camera for face detection (smart framing). When Smart Framing is detecting, the screen will display word "**Framing**" on the left upper corner.

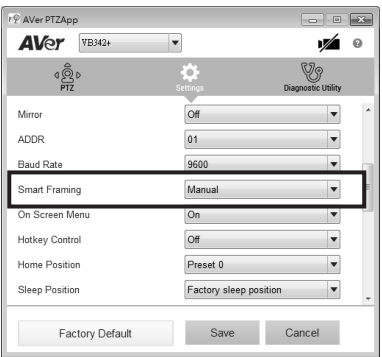

4. **Flip:** If the CAM540is installed in the upside down position, please enable the "**Flip**" function in the AVer PTZApp , and the screen will display normally.

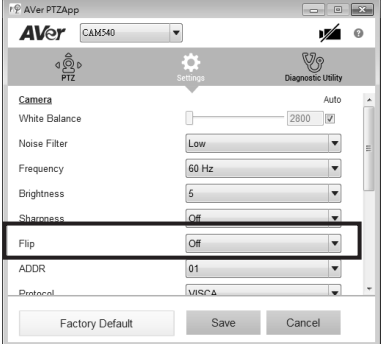

5. **Hotkey Control:** Enable hotkey control to use keyboard control camera's movement and backlight. The default is off.

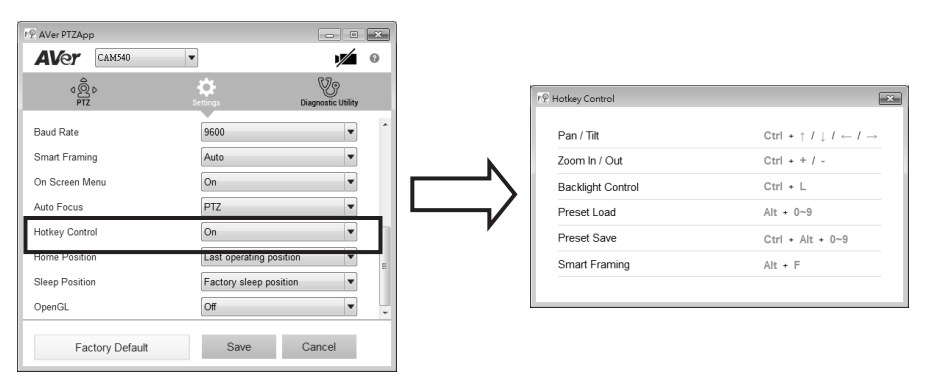

When hotkey control is enabled, a hotkey tip will display when mouse is moved to the PTZ control button in PTZ mode.

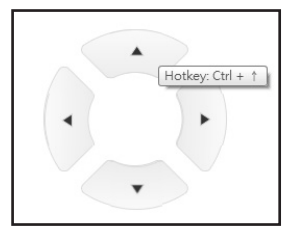

If the hotkey function is enabled after installed PTZApp, PTZApp auto launch next time PC reboot. Therefore, the customer can use all the hotkey commands since PTZApp is auto running in system tray.

### **More Help**

For FAQs, technical support, software and user manual download, please visit: http://www.averusa.com

#### **Contact Information**

AVer Information Inc. 668 Mission Ct Fremont, CA 94539 www.averusa.com Toll-free: 1(877)528-7824 Local: 1(408)263-3828 support.usa@aver.com

#### **Federal Communication Commission Interference Statement**

NOTE: This equipment has been tested and found to comply with the limits for a Class A digital device, pursuant to part 15 of the FCC Rules. These limits are designed to provide reasonable protection against harmful interference when the equipment is operated in a commercial environment. This equipment generates, uses, and can radiate radio frequency energy and, if not installed and used in accordance with the instruction manual, may cause harmful interference to radio communications. Operation of this equipment in a residential area is likely to cause harmful interference in which case the user will be required to correct the interference at his own expense.

FCC Caution: Any changes or modifications not expressly approved by the party responsible for compliance could void the user's authority to operate this equipment.

This device complies with part 15 of the FCC Rules.

Operation is subject to the following two conditions:

(1) This device may not cause harmful interference, and

(2) this device must accept any interference received, including interference that may cause undesired operation. Warning: This is a class A product. In a domestic environment this product may cause radio interference in which case the user may be required to take adequate measures.

©2019 AVer Information Inc. All rights reserved.